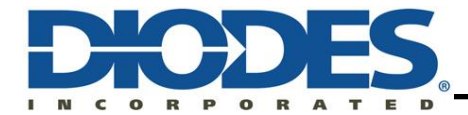

# **Table of Contents**

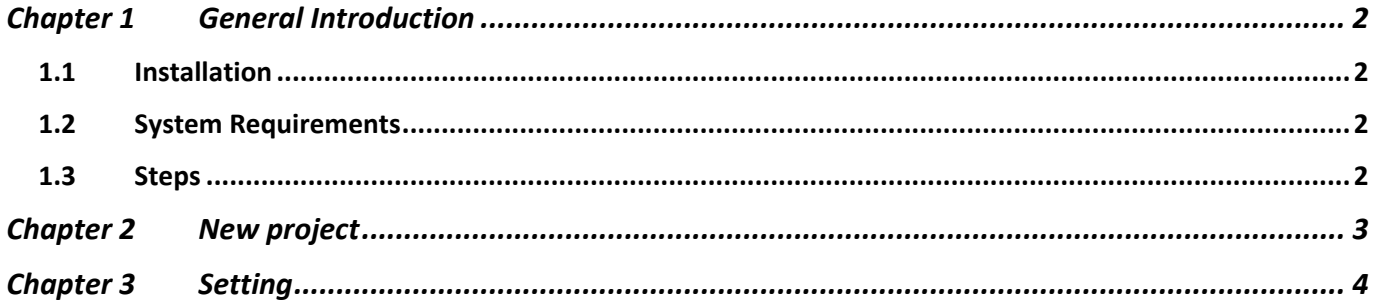

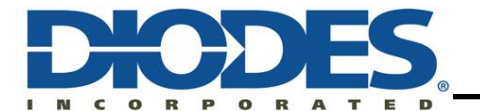

#### <span id="page-1-0"></span>**Chapter 1 General Introduction**

The Diodes Incorporated (Diodes) Keil® MDK ICE Driver works with the Diodes debugger and provides a debug interface for Keil µVision5 MDK IDE. By integrating the debugger with Keil's IDE, users can develop their projects and download the program into the target board with this ICE driver and do source level debugging.

#### <span id="page-1-1"></span>**Installation**

In this section, we will guide you on how to install the [Diodes Keil MDK ICE Driver](https://www.diodes.com/assets/Part-Support-Files/Diodes-Keil-MDK-ICE-Driver-V1.0.0.msi.zip?vid=4) for Windows on your computer. Firstly, we'll outline system requirements, and then, introduce the steps of installation.

**Note:** You must first install **Keil µVision MDK.** 

#### <span id="page-1-2"></span>**System Requirements**

The current version of the tool runs in Windows Win10. The proposed minimum system requirements are:

- CPU clock: 600MHz
- Capacity of memory: 128 MB
- Free hard disk space: 2GB

#### <span id="page-1-3"></span>**Steps**

Take the following steps, to install the driver on your computer:

1. Run the installation file.

**Custom Setup** 

- 2. Choose destination location. Select folder where setup will install files.
- 3. Select the option "Will be installed on local hard drive".

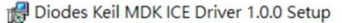

Select the way you want features to be installed.

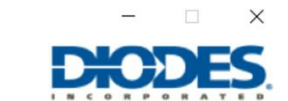

Click the icons in the tree below to change the way features will be installed.

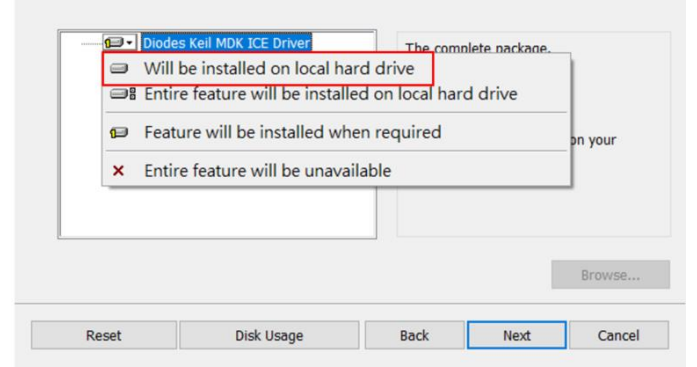

4. Select the folder where "BIN" folder was installed.

**Note:** BIN is specify the path to the binary folder of the toolchain in use from [Arm Keil µVision User's Guide.](https://www.keil.com/support/man/docs/uv4/uv4_dg_prjfoldext.asp)

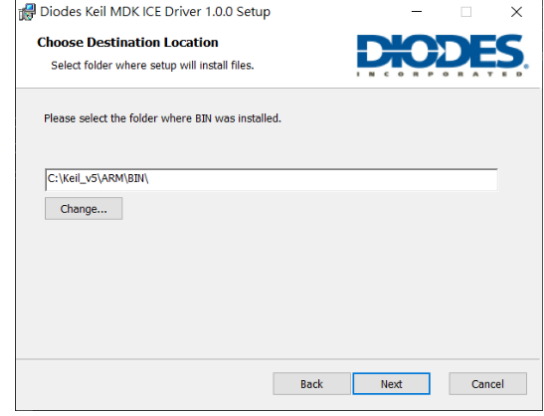

- 5. Finish.
- 6. Restart Keil µVision.

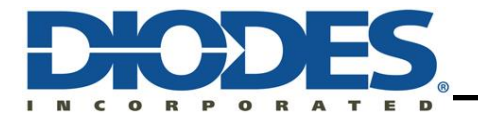

### <span id="page-2-0"></span>**Chapter 2 New project**

In order to use the ICE driver you must perform the following steps:

- 1. Start Keil µVision5.
- 2. Select 'Project New Project' to new project and input the project name and path. From the combo box, select "Diodes AMS32" which is our device's database.
- 3. Select required microcontroller type you and then click "OK" to save the setting and close the dialog box.

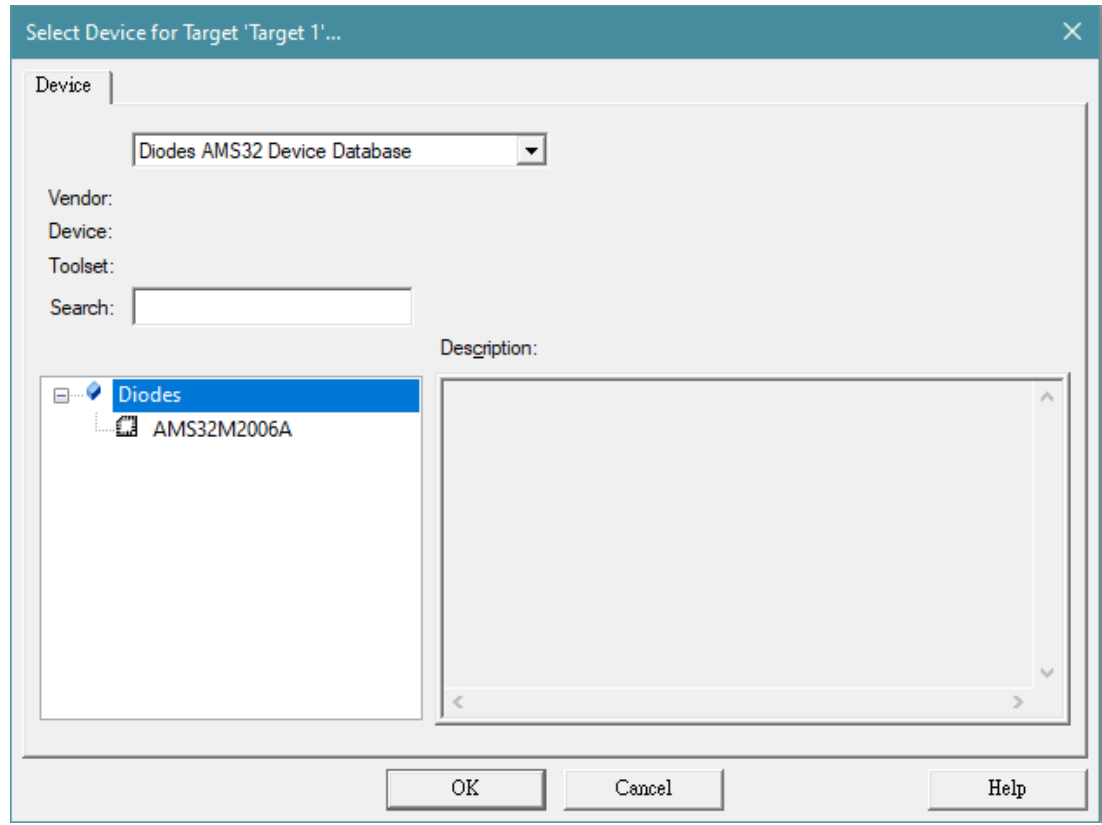

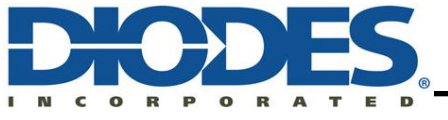

#### **Chapter 3 Setting**

<span id="page-3-0"></span>1. Select "Options for Target 'Project name'".

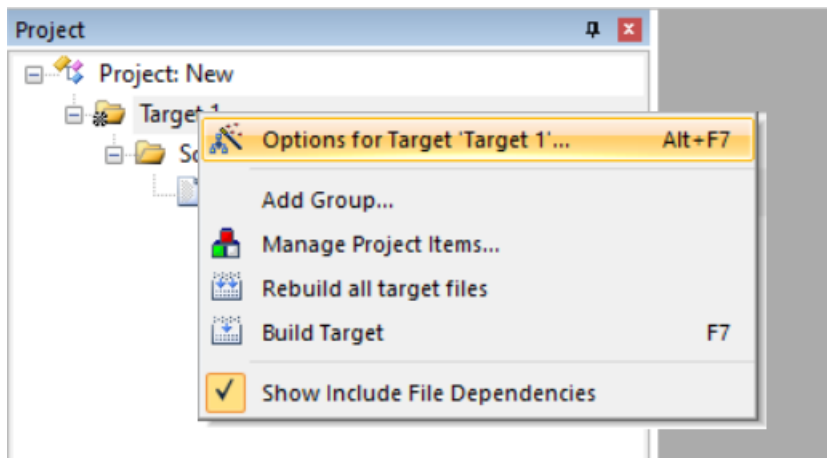

2. Click the "Device" tab to check and change the microcontroller type to "Diodes AMS32 Device Database".

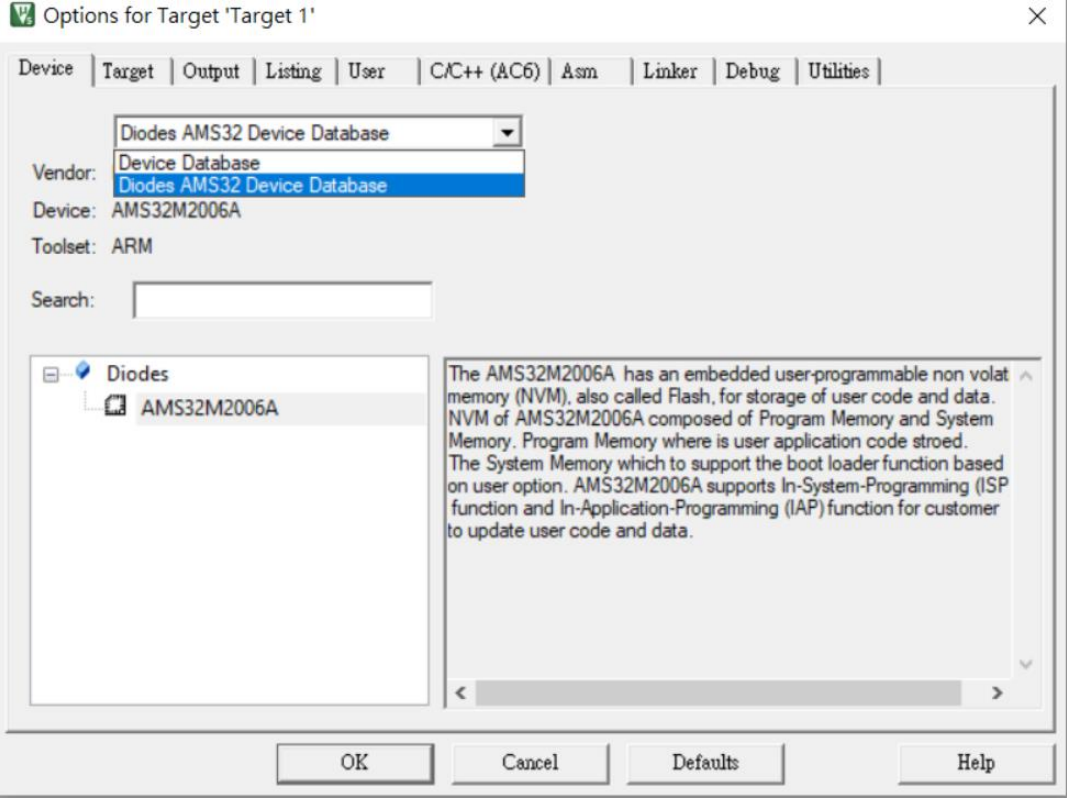

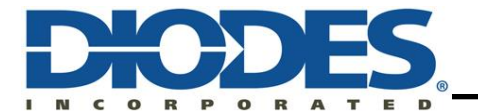

## **Diodes Incorporated's Keil MDK ICE Driver EVB User Guide**

Click the "Debug" tab, from the combo box, then select "Diodes AMS32 Driver" to connect to the debug hardware. Make sure that the "Use" radio button is checked. Once those items are selected, the dialog box should look like this:

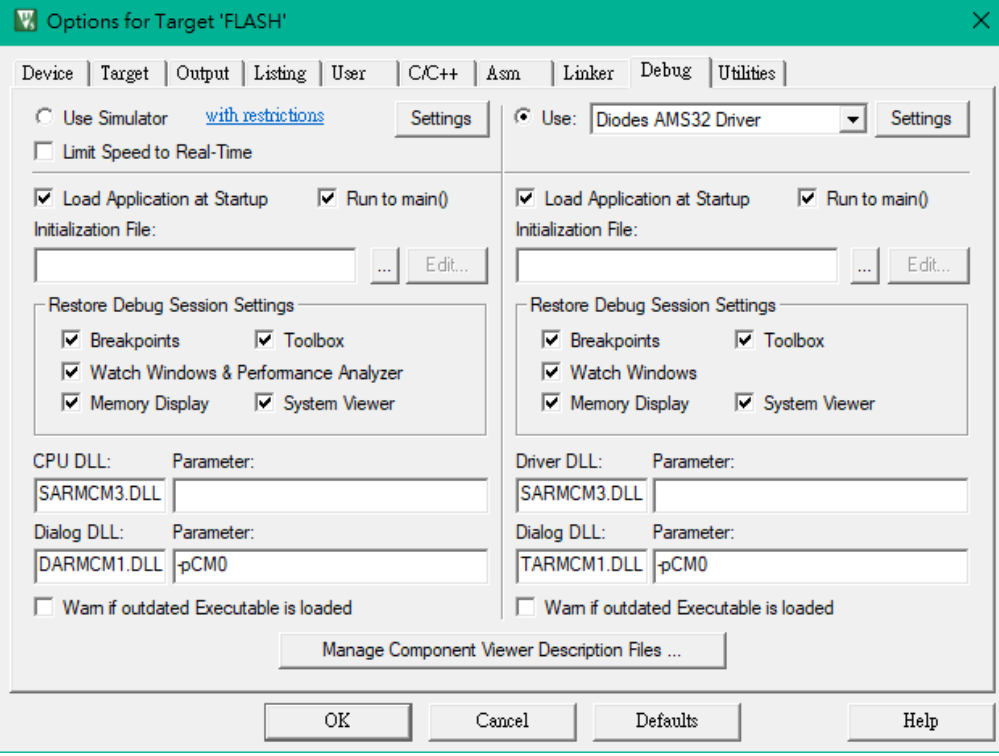

Debug Tab Step Actions:

- 1. Enable Load Application at Startup so that the µVision Debugger loads the symbolic information for your program.<br>2. Enable Run to main() so that program can run main process by diodes debugger
- 2. Enable Run to main() so that program can run main process by diodes debugger<br>3. Click Settings to open the MDK Driver Settings dialog and configure the Options.
- 3. Click **Settings** to open the MDK Driver Settings dialog and configure the Options.

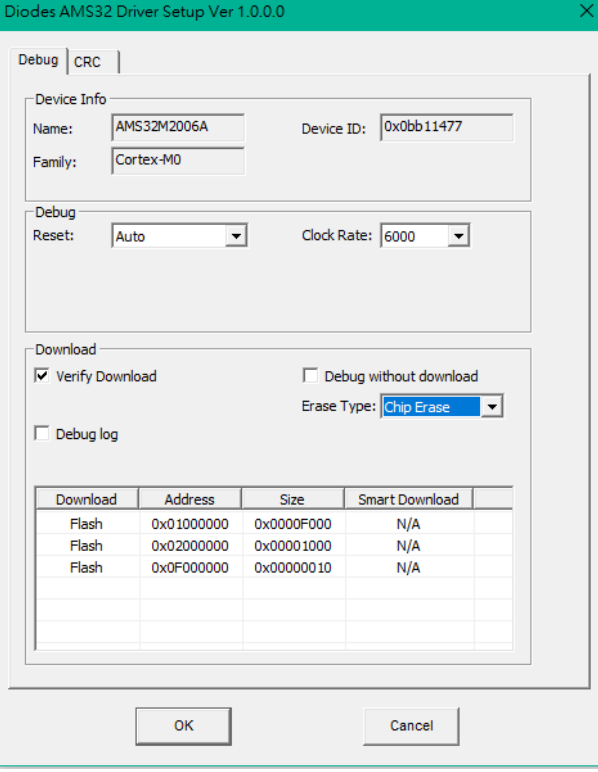

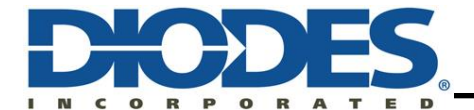

**Device Info group** is used to show the current device information:

- **Name**  The device name
- **Family**  The device family
- **Device ID**  The ID read from device
- **Debug group** is used to configure the current debug
	- **Reset**  Whether to automatically reset the MCU
	- **Clock rate**  Communication speed with MCU is in KHz, up to 6000KHz

**Download group** is used to properly configure the driver work with memories. The following settings can be specified:

- **Verify Download** check this option to enable the verify function. It will verify the file downloaded to the ICE with the source file automatically, if there is a difference, it will prompt you.
- **Debug without download**  check this option to enable the debug without download function. It will directly enter debug section without downloading the code to memory.
- **Debug Log**
- **Erase Type**

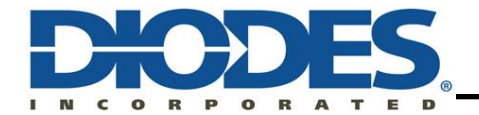

#### **IMPORTANT NOTICE**

1. DIODES INCORPORATED (Diodes) AND ITS SUBSIDIARIES MAKE NO WARRANTY OF ANY KIND, EXPRESS OR IMPLIED, WITH REGARDS TO ANY INFORMATION CONTAINED IN THIS DOCUMENT, INCLUDING, BUT NOT LIMITED TO, THE IMPLIED WARRANTIES OF MERCHANTABILITY, FITNESS FOR A PARTICULAR PURPOSE OR NON-INFRINGEMENT OF THIRD PARTY INTELLECTUAL PROPERTY RIGHTS (AND THEIR EQUIVALENTS UNDER THE LAWS OF ANY JURISDICTION).

2. The Information contained herein is for informational purpose only and is provided only to illustrate the operation of Diodes' products described herein and application examples. Diodes does not assume any liability arising out of the application or use of this document or any product described herein. This document is intended for skilled and technically trained engineering customers and users who design with Diodes' products. Diodes' products may be used to facilitate safety-related applications; however, in all instances customers and users are responsible for (a) selecting the appropriate Diodes products for their applications, (b) evaluating the suitability of Diodes' products for their intended applications, (c) ensuring their applications, which incorporate Diodes' products, comply the applicable legal and regulatory requirements as well as safety and functional-safety related standards, and (d) ensuring they design with appropriate safeguards (including testing, validation, quality control techniques, redundancy, malfunction prevention, and appropriate treatment for aging degradation) to minimize the risks associated with their applications.

3. Diodes assumes no liability for any application-related information, support, assistance or feedback that may be provided by Diodes from time to time. Any customer or user of this document or products described herein will assume all risks and liabilities associated with such use, and will hold Diodes and all companies whose products are represented herein or on Diodes' websites, harmless against all damages and liabilities.

4. Products described herein may be covered by one or more United States, international or foreign patents and pending patent applications. Product names and markings noted herein may also be covered by one or more United States, international or foreign trademarks and trademark applications. Diodes does not convey any license under any of its intellectual property rights or the rights of any third parties (including third parties whose products and services may be described in this document or on Diodes' website) under this document.

5. Diodes' products are provided subject to Diodes' Standard Terms and Conditions of Sale [\(https://www.diodes.com/about/company/terms-and-conditions/terms-and-conditions-of-sales/\)](https://www.diodes.com/about/company/terms-and-conditions/terms-and-conditions-of-sales/) or other applicable terms. This document does not alter or expand the applicable warranties provided by Diodes. Diodes does not warrant or accept any liability whatsoever in respect of any products purchased through unauthorized sales channel.

6. Diodes' products and technology may not be used for or incorporated into any products or systems whose manufacture, use or sale is prohibited under any applicable laws and regulations. Should customers or users use Diodes' products in contravention of any applicable laws or regulations, or for any unintended or unauthorized application, customers and users will (a) be solely responsible for any damages, losses or penalties arising in connection therewith or as a result thereof, and (b) indemnify and hold Diodes and its representatives and agents harmless against any and all claims, damages, expenses, and attorney fees arising out of, directly or indirectly, any claim relating to any noncompliance with the applicable laws and regulations, as well as any unintended or unauthorized application.

7. While efforts have been made to ensure the information contained in this document is accurate, complete and current, it may contain technical inaccuracies, omissions and typographical errors. Diodes does not warrant that information contained in this document is error-free and Diodes is under no obligation to update or otherwise correct this information. Notwithstanding the foregoing, Diodes reserves the right to make modifications, enhancements, improvements, corrections or other changes without further notice to this document and any product described herein. This document is written in English but may be translated into multiple languages for reference. Only the English version of this document is the final and determinative format released by Diodes.

8. Any unauthorized copying, modification, distribution, transmission, display or other use of this document (or any portion hereof) is prohibited. Diodes assumes no responsibility for any losses incurred by the customers or users or any third parties arising from any such unauthorized use.

9. This Notice may be periodically updated with the most recent version available at [https://www.diodes.com/about/company/terms-and](https://www.diodes.com/about/company/terms-and-conditions/important-notice)[conditions/important-notice](https://www.diodes.com/about/company/terms-and-conditions/important-notice)

The Diodes logo is a registered trademark of Diodes Incorporated in the United States and other countries. All other trademarks are the property of their respective owners. © 2024 Diodes Incorporated. All Rights Reserved.

**www.diodes.com**